# Podcasting 101

#### The sound of public engagement

With Marc Bragdon

Digital Pedagogy Librarian

Head, Harriet Irving Library Research Commons

mbragdon@unb.ca

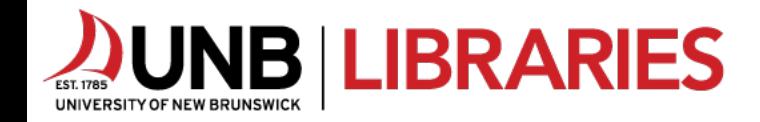

# Learning outcomes

- Write a listener-friendly script for the trailer of a hypothetical podcast:
	- Trends in [your field of research or study]
	- [Your field of research or study] for children
	- Everyday [your field of research or study]
	- The story behind [favourite book, song, movie, artwork, etc.]
	- My amazing life (stories from the field)
	- Another topic of your choice
- Use a microphone and recording/editing software to best effect in *performing* your script
- Add and blend music and/or effects (sound design) into your recording project
- Edit and mix the audio to *optimize the listening experience* in recording/editing software
- Render the audio project as a sound file

#### Intermediate Podcasting

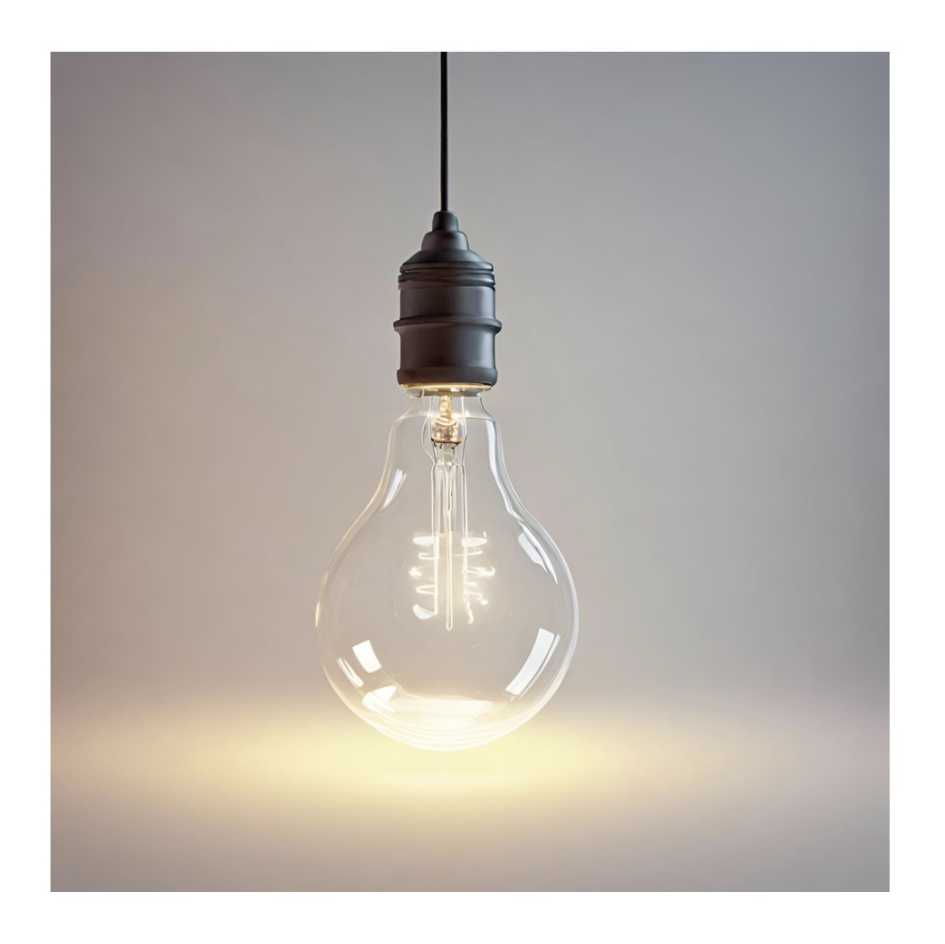

From Idea to Episode

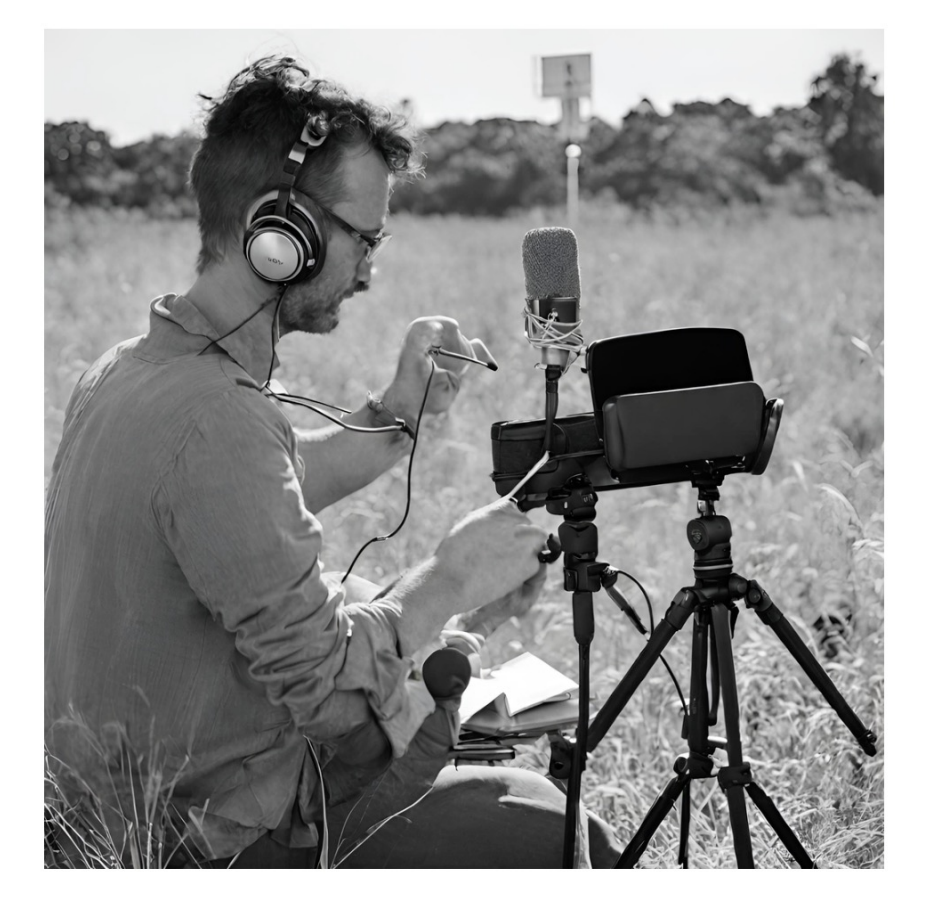

#### Second workshop

- The scripts
- Setting parameters and scripting
- Structuring an episode
- Assembling your production plan: technologies, participants, and schedule
- Quick introduction to Soundtrap: recording your pitch, group editing session

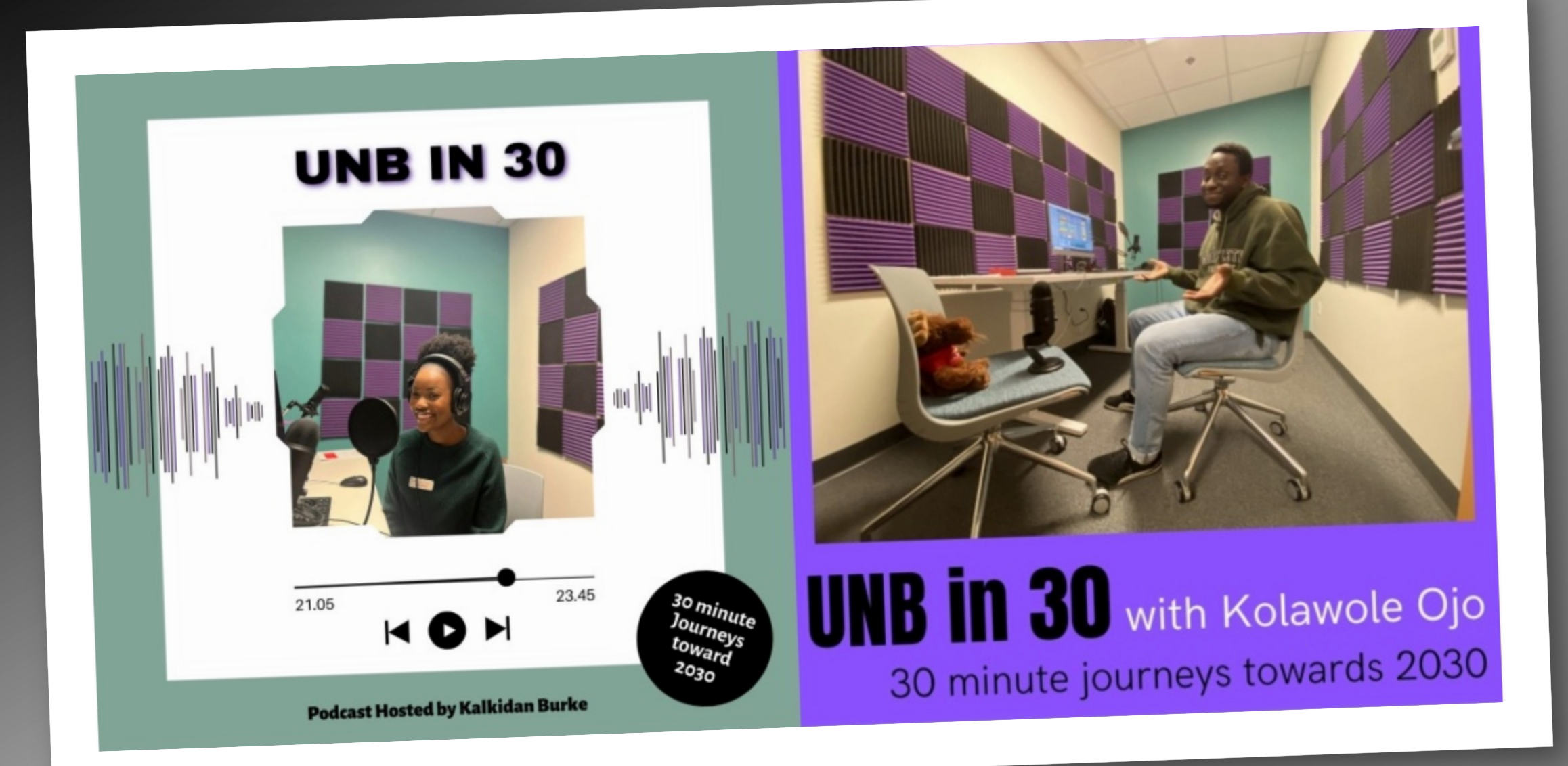

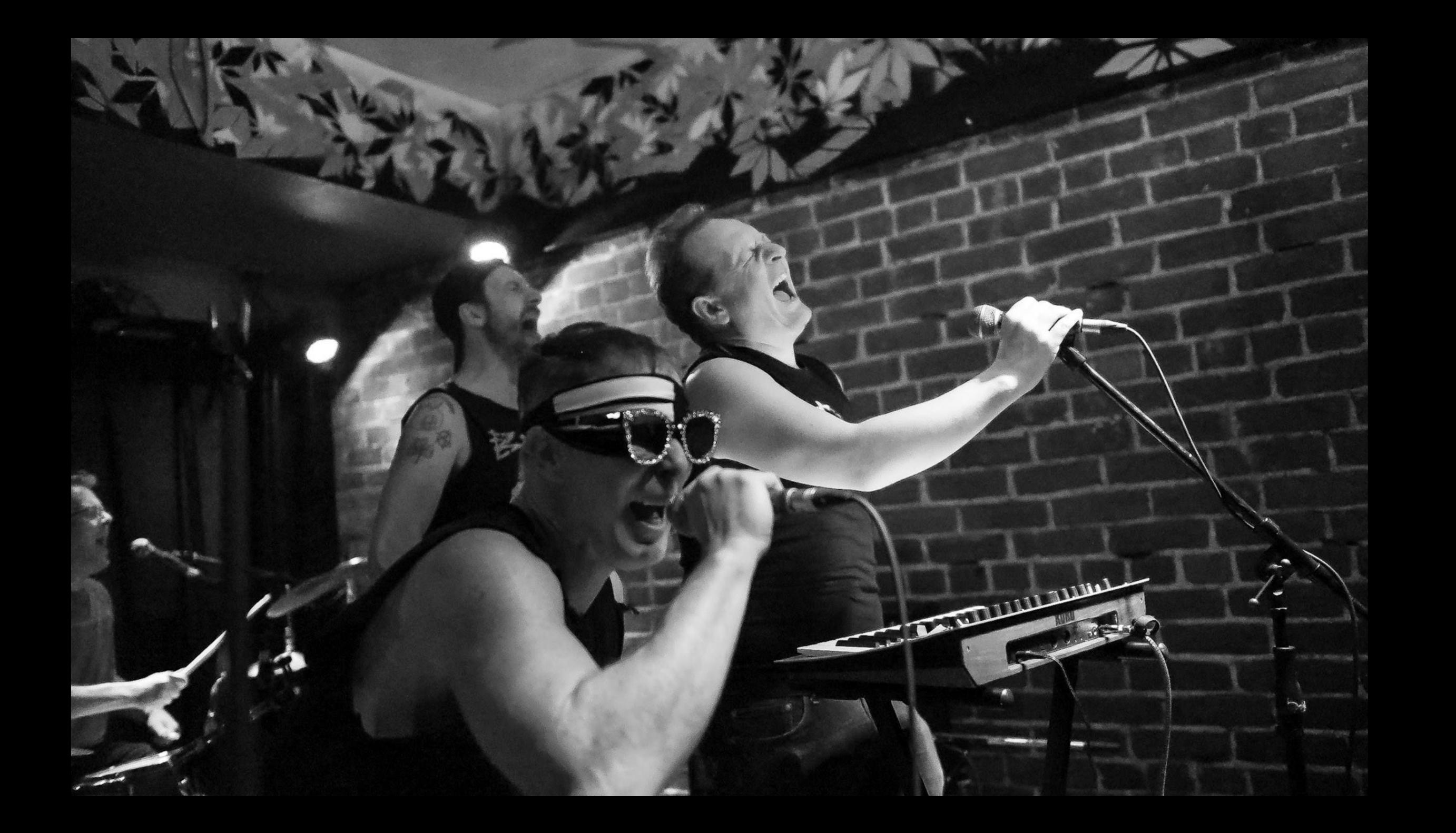

# What are some of your favourite podcasts?

Why?

## What *isn't* podcasting?

- Audio from recorded or streaming live events (e.g. lectures and colloquia) intended originally for a live (captive) audience
- Pressing record, hitting stop, and uploading what you get

Podcasting is audio storytelling

# Planning and writing for a medium and a dynamic that is embodied and intimate

. . . . . . . . .

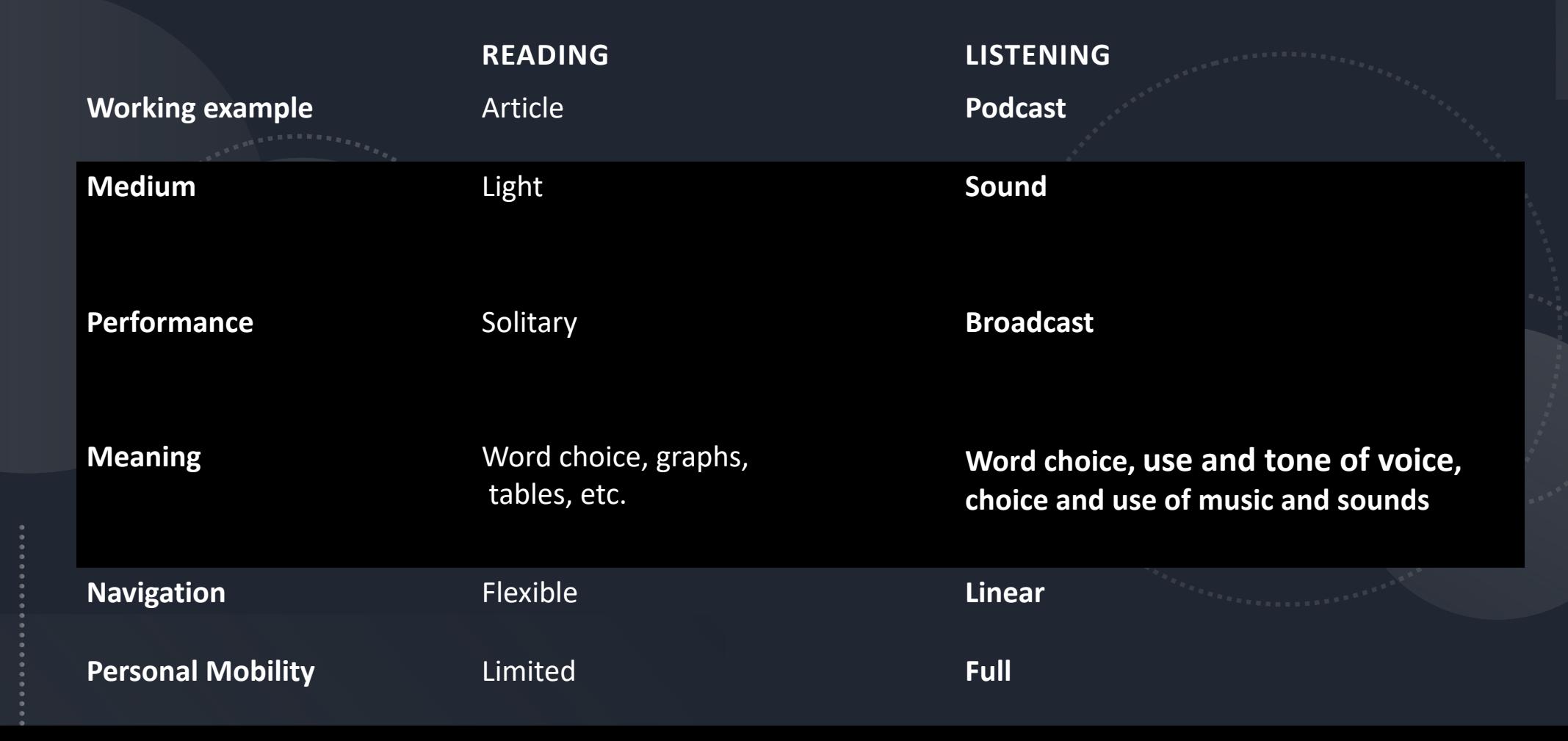

#### Audio scripting and sculpting (editing) implications: *Producing vs reproducing* an experience

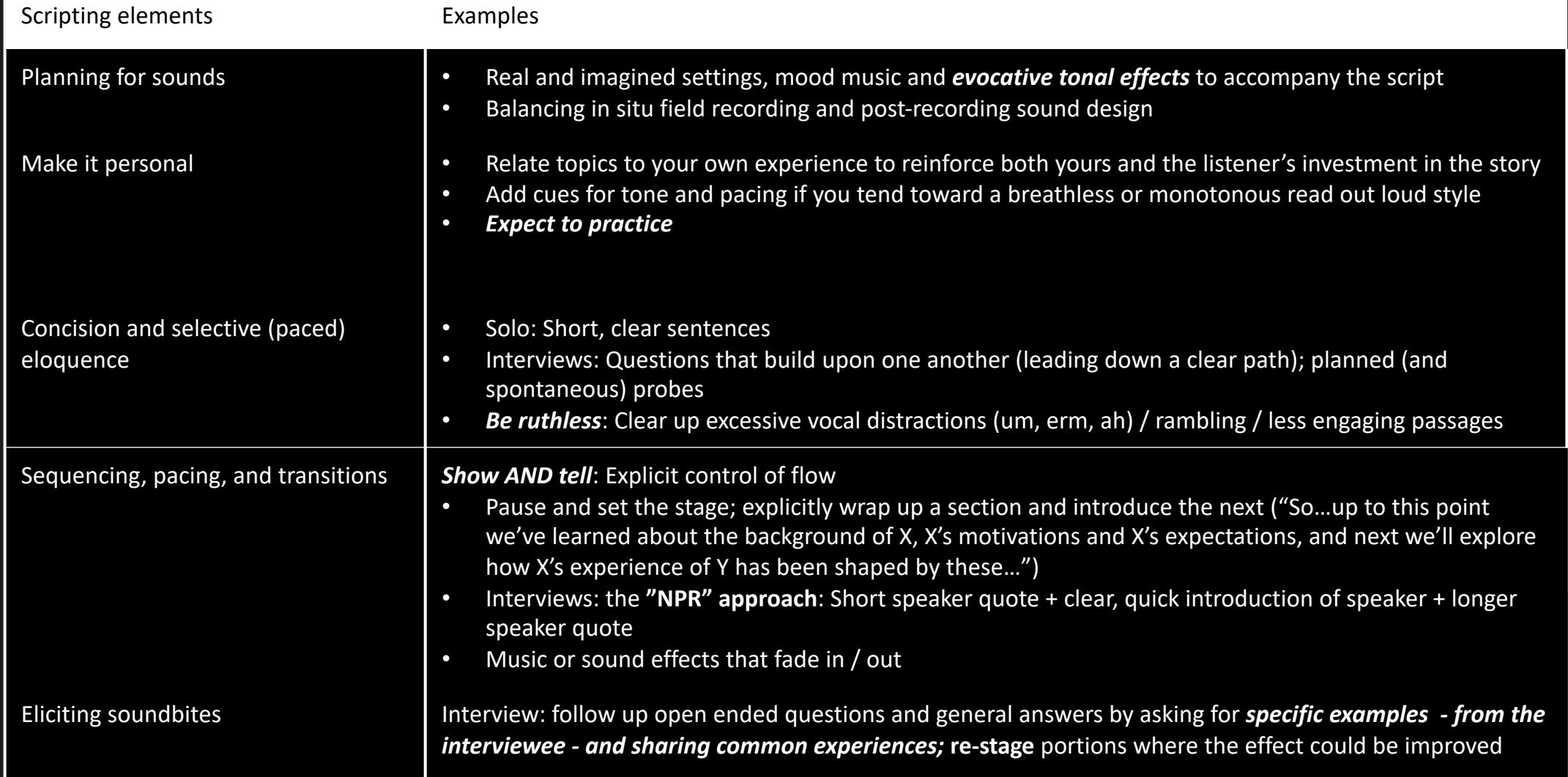

#### Holding the floor – finding your voice

- Voices have always been tailored to medium and audience
- Vocal fries, pitch, accent, tone, nomenclature, inflection can be specific to an audience, genre, and time
- Like a picture, you can "touch up" a voice with audio equalization (more later)

#### Exercise 1: Writir

• Write a script for the trailer of a hypothetical pod

- Trends in [your field of research or study]
- [Your field of research or study] for children
- Everyday [your field of research or study]
- The story behind [favourite book, song, movie, art
- My amazing life (stories from the field)
- Another topic of your choice
- First thought, best thought! We will be working
- Follow template structure: https://unbcloud-<br>my.sharepoint.com/:w:/g/personal/mbragdor M5AtwcJzCne8eoB2sQPcQq57oRycfSiimXZLQ<sup>®</sup>

# Audio Recording

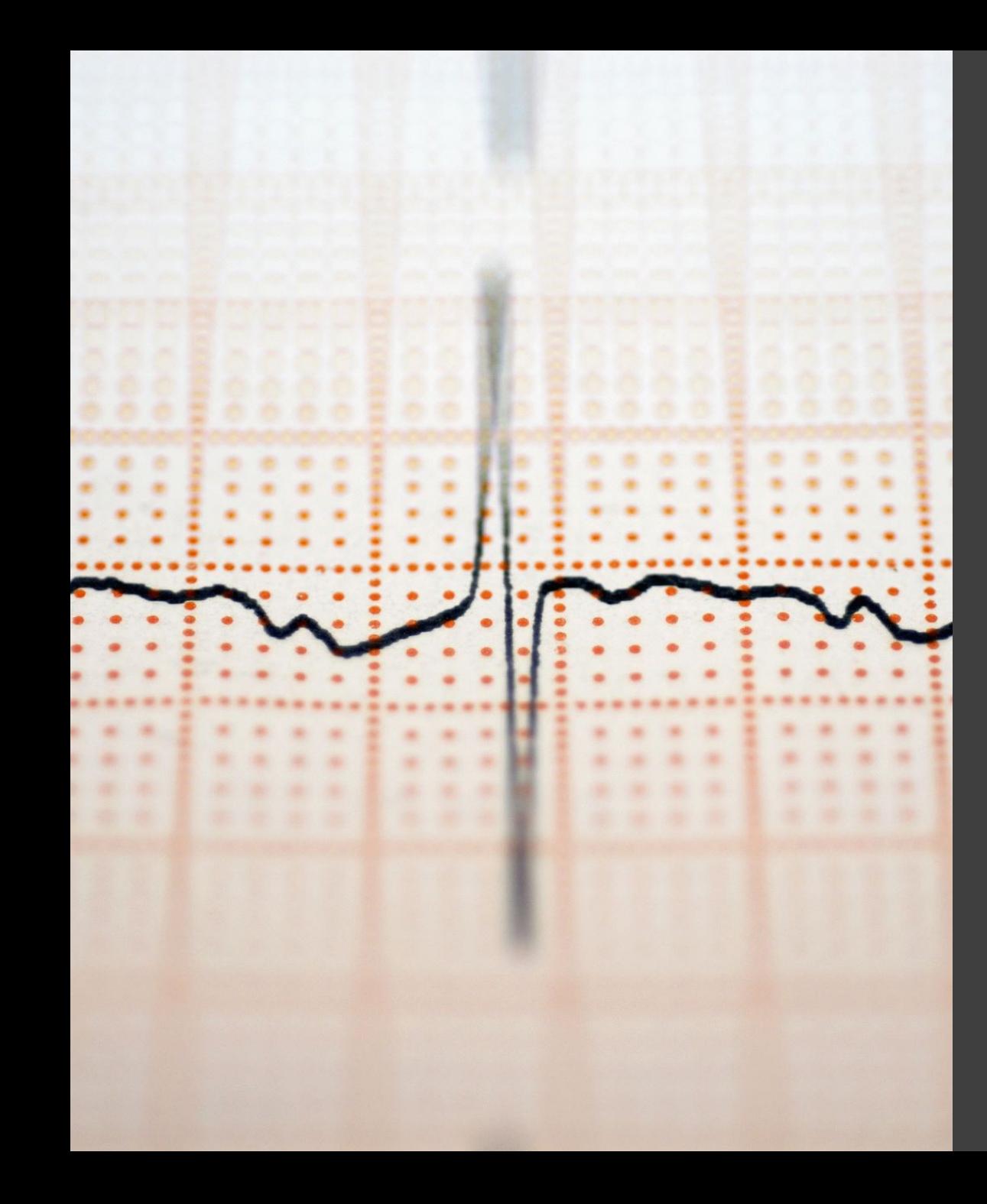

## Properties of sound

- Pressure or intensity (volume, measured in decibels - *db*)
- Dynamic range (range of intensity of a given sound event)
- Frequency (of sound waves: the pitch, as measured in hertz – *hz*)
- Tone (relationship of multiple frequencies – Low (bass), Mid, High (treble))
- Reverberation (rebounding and decaying through spaces large/small, hard and soft )
- Direction (though space)

## Audio recording and editing correlates

. . . . . . . . .

. . . . . . . . .

......... ......... .........

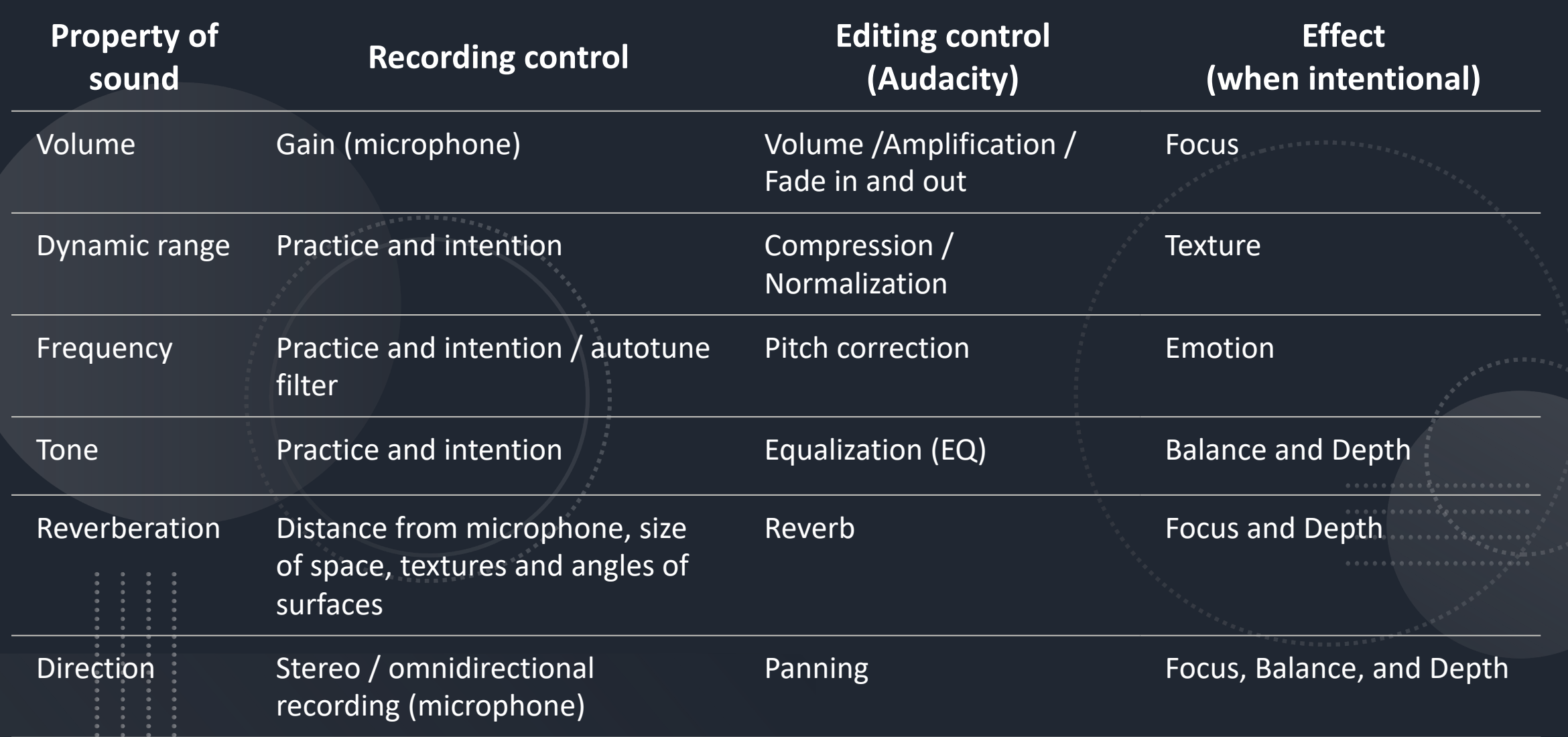

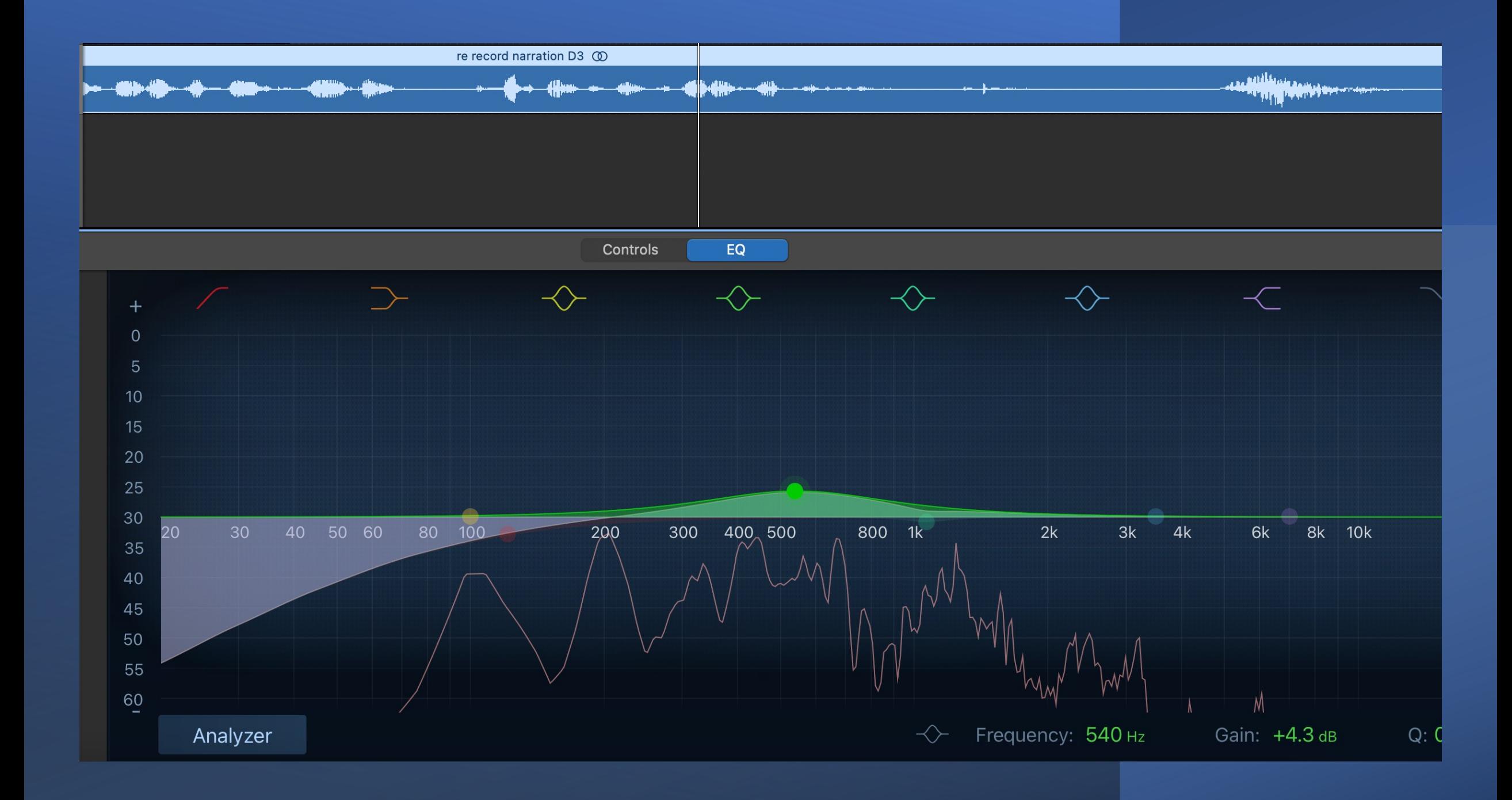

Recording **Technical** Aspects

- Recording (Microphones):
	- Directional (shotgun, cardioid, dynamic) vs omnidirectional
	- Mono (single source/signal) or Stereo (multiple sources/signals)
	- Don't stand too close, too far and **test the gain**
	- Use a pop filter if you can (for hard vowels)
- Environment:
	- "Studio" with sound isolation and dampening, not too cavernous, soft and/or angled surfaces
	- "Field" Invest in (or borrow) a purpose-built (smartphone) microphone with a windscreen on the mic
- Application:
	- Audio software (desktop, phone app, or cloud) for (some) control

### Microphone recommendations

- AudioTechnica (AT)2035 for studio recording
- Blue Yeti for studio recording
	- 4 directional settings
- Shure MV88 for field recording
	- Great mic, great app
	- Get a windscreen as well
- Rode Wireless Go for live events (good for filming too)

HIL RC Audio Studio:

https://lib.unb.ca/researchcommons/audio-studio

UNB Equipment Pool: https://www.unb.ca/fredericton/cetl/classrooms/equipment/equipment.html

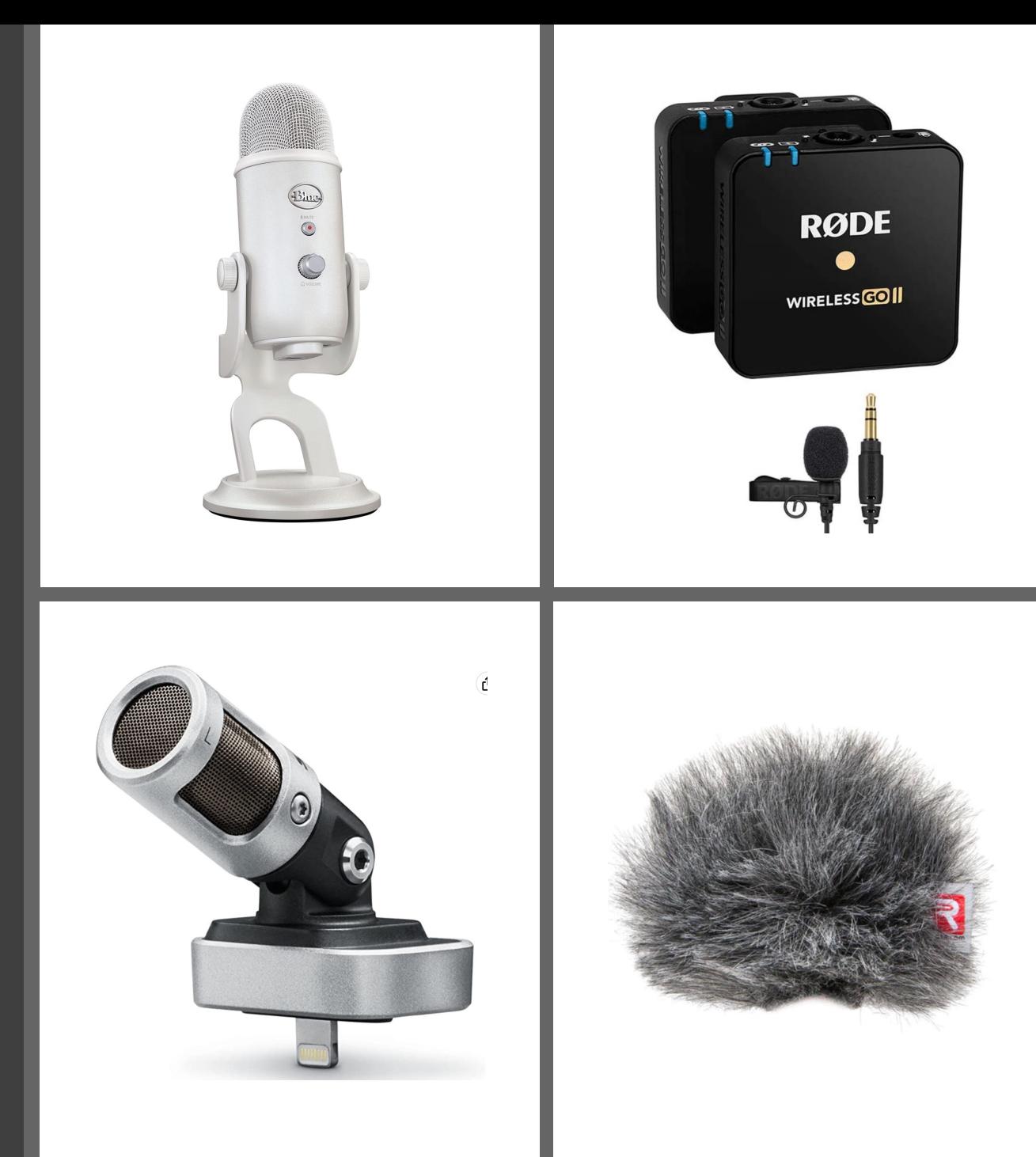

# Exercise 2: Recor

• In one of five designated rooms, attach provided laptop and record the audio script using Audacit software and following the Recording section **GarageBand tab) here:**

#### **https://guides.lib.unb.ca/guide/396**

- As much as you can, breathe from the belly.
- If you make a mistake, do one of the following:
	- Pause, and continue where you left off,
	- Stop, delete, and start over, or
	- Stop and start from where you left off.
- **Record to a separate track about 90 seconds of** sound that you can use later to cover editing cut imported tracks. You may want to mute any otl recorded tracks can all overlap for now.

#### Recording hazards

- Reverb (sound bouncing around):
	- Easy to add, hard to subtract
	- More reverb suggests large spaces or distances; control through room/space textures and size of spaces and distance from microphone
- Gain (mic sensitivity / input volume)
	- Easy to boost, hard to refine overdriven recording (distorted)
	- Check levels prior to recording, err on the side of quiet (lower gain)
- Breathing and other unintended noises
	- Possible to mitigate during recording and/or editing
	- Parcel script into breath size chunks / lean back in between or when taking a breath
	- Record a separate track of room/space ambience to cover any de-amplification<br>during editing, or copy "dead air passages" and paste in a separate covering track

## Yeti recording settings

#### **STEREO MODE**

Uses both the left and right channels to capture a wide, realistic sound image -perfect for recording acoustic guitar or choir.

#### **CARDIOID MODE**

Well-suited to podcasts, vocal performances, voice-overs and instruments. Cardioid mode records sound sources that are directly in front of the ::::::microphone, delivering rich, full-bodied sound.

#### **OMNIDIRECTIONAL MODE**

Picks up sound equally from all around the mic. It's best used in situations when you want to capture the ambience of "being there"-like a live recording of a band's performance, a multi-person podcast or a conference call.

#### **BIDIRECTIONAL MODE**

Records from both the front and the rear of the microphone-ideal for recording a duet or a two-person interview.

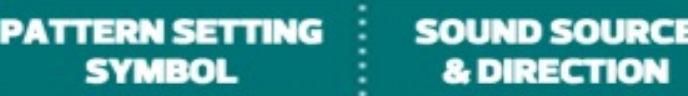

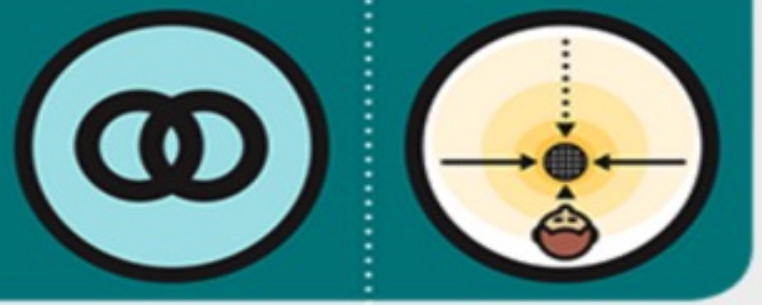

**SYMBOL** 

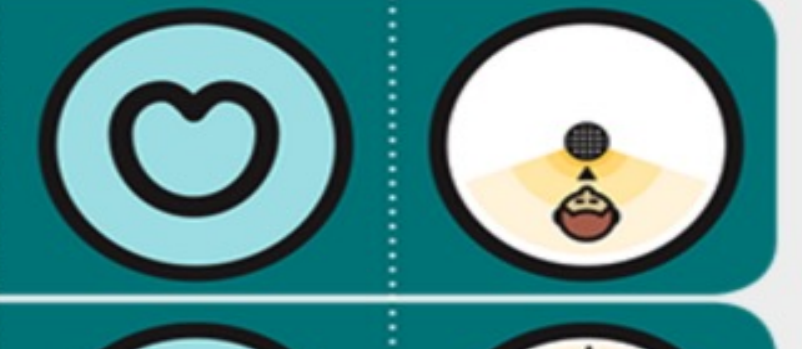

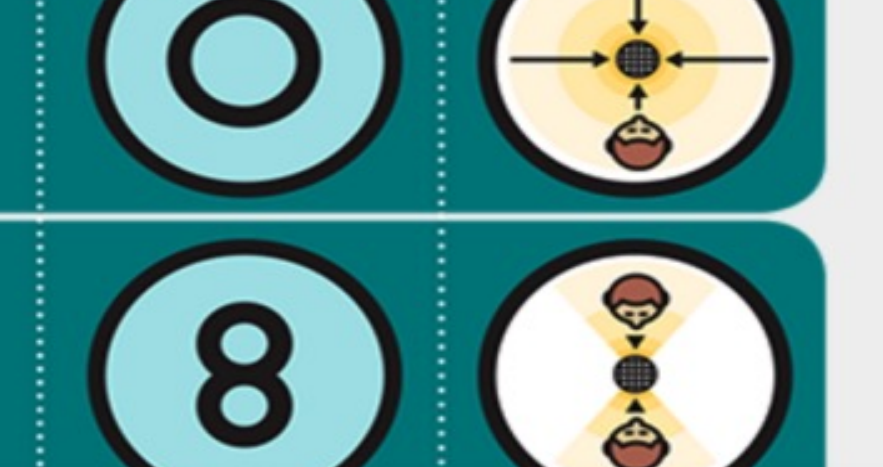

## At2035 +Focusrite Scarlet 2i2 interface

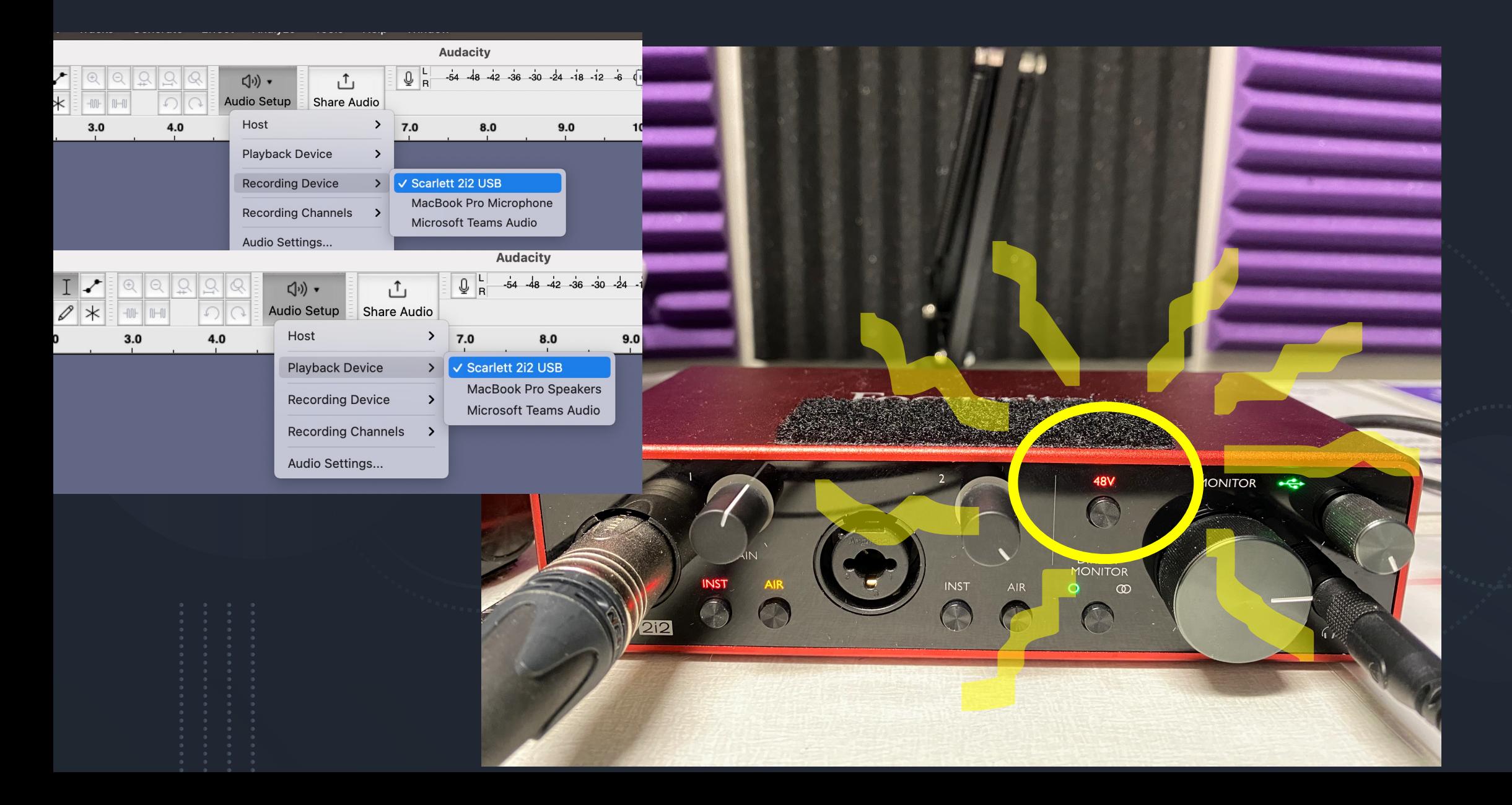

## **Editing and Sound Design**

#### **DUNB LIBRARIES**

Study & Search & Borrow Learn

#### Editing and Sound Design

To trim a track, place your cursor at the beginning or end so the cursor becomes left and right arrows, then click and drag the chosen margin.

Research &

Data

To cut a passage of a track, click and drag to select the passage and cut as you would normally (Edit -> Cut).

To split a track (which can then be moved by placing the cursor in its lighter grey header, where the cursor turns into a hand):

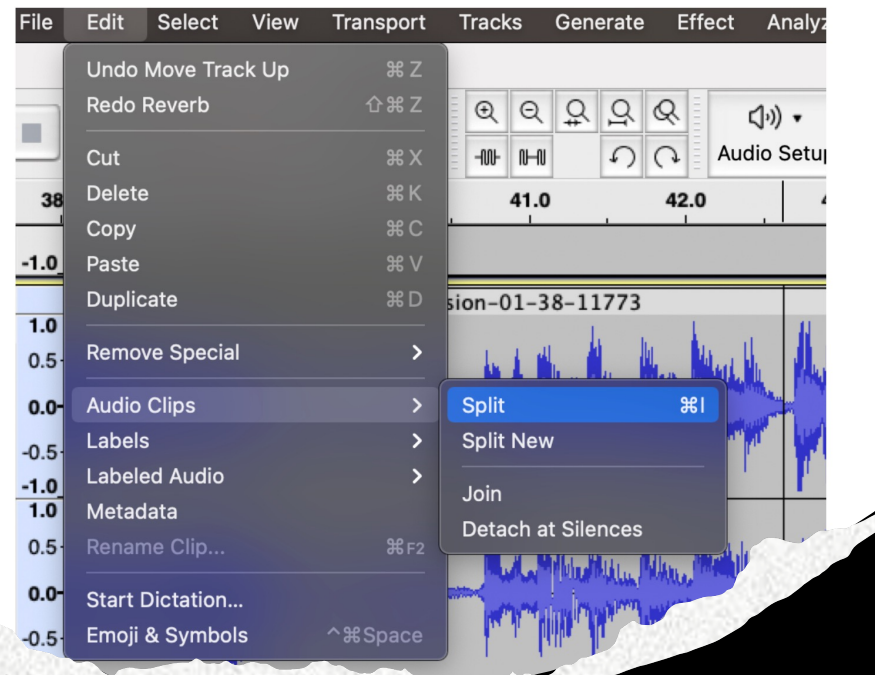

#### Exe and

#### A chance to<br>the listening

Media &

Makina

**Teaching** 

Resources

**Follow step** https://guic

#### Note that your recommend

#### Audio recording and editing correlates

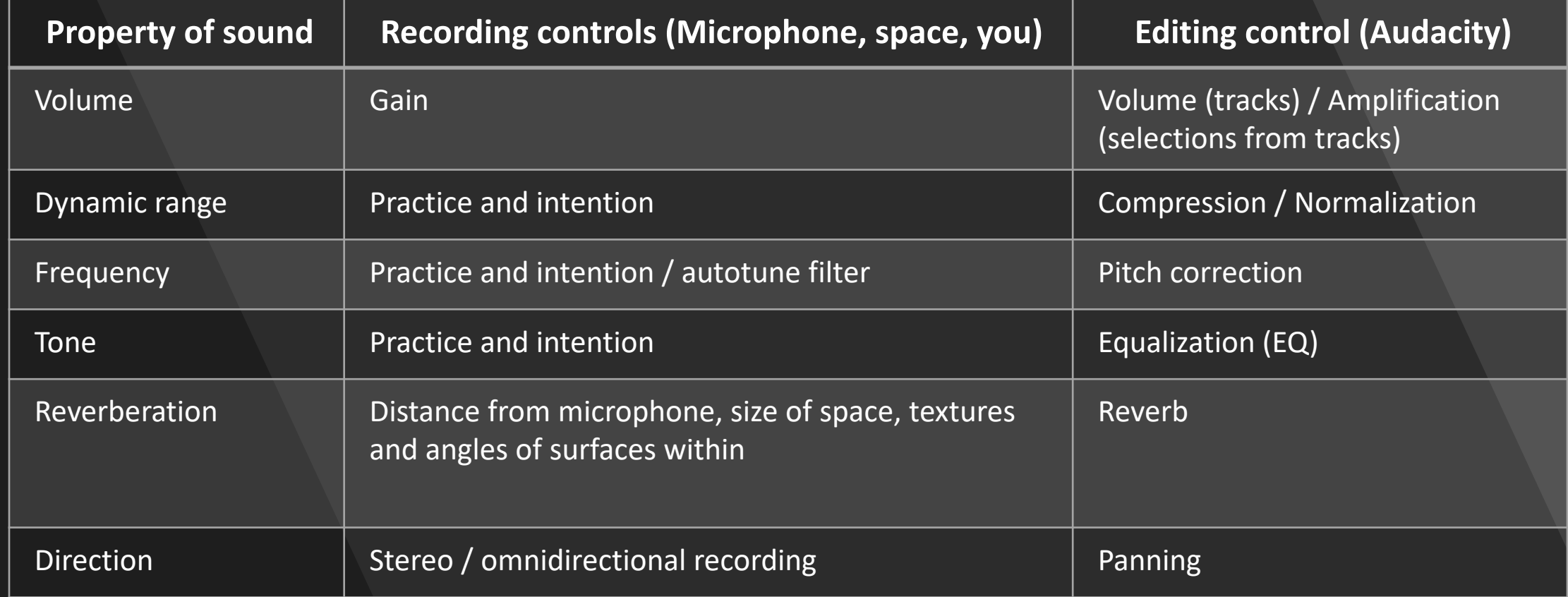

#### Sound design resources

- freesound.org | soundtrap.com | upbeat.io | GarageBand | Ableton
- Make and record your own music and sound effects
- Copyright considerations and attribution

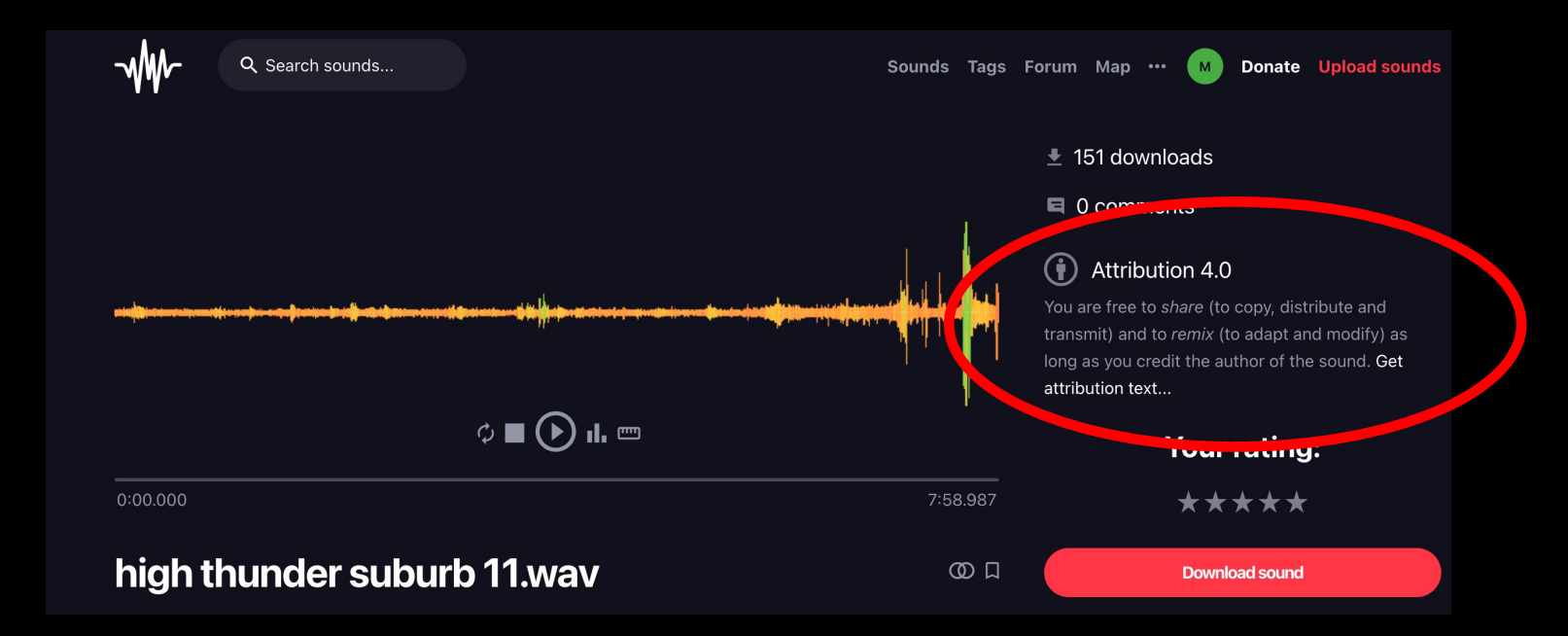